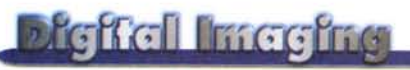

**PROVE & PRODOTTI a cura di Andrea de Prisco**

# **Kai's Photo Soap 2**

*di Raffaello De Masi*

Anni di convivenza portano, è cosa generalmente creduta e, sovente, affermata da studi più o meno scientifici, alla somiglianza tra gli individui. Si dice comunemente che, con il passare degli anni, moglie e marito si rassomiglino, cane e padrone assumano le stesse sembianze del volto e la mia gentile consorte asserisce che ...ho fatta la faccia del Macintosh"

Anni di militanza comune con AdP, augusto e risplendente titolare di questa rubrica, purtroppo non hanno portato alla stessa cosa. Quotidianamente, con impegno degno di ben altri scopi, mi guardo allo specchio cercando qualche somiglianza, un tratto appena impercettibile, che ricordi la leggiadria incommensurabile del Divino, ma per quanto mi sforzi mi sembra di arrampicarmi sulla sabbia. Come fa, ho pensato per tanti anni, ad avere un occhio (uno solo) così tagliente, un cipiglio degno di Alessandro il Grande, un viso che, pur nel fulgore dell'ardimento che mai lo abbandona, non ha neppure una ruga? Patto con il Diavo-

lo, rivisitazione di antichi e segreti manuali cabalistici e alchimistici, merito di mammà che quando lo fece non badò a spese? Mistero, impenetrabile come quello di Mu o della scrittura etrusca. Fino all'altro giorno, quando, pur i Capi sbagliano, un banale incidente di percorso ha fatto scoprire l'arcano.

Arriva il corriere con un pacchetto, contenente un programma per una prova di questa rubrica. Lo apro e trovo un CO stranamente consunto, un manuale visibilmente studiato a fondo, insomma, quello che si dice qualcosa di "vissuto". Ed ecco scoperta la "zella", ecco come fa Lui a superare, novello nocchiero

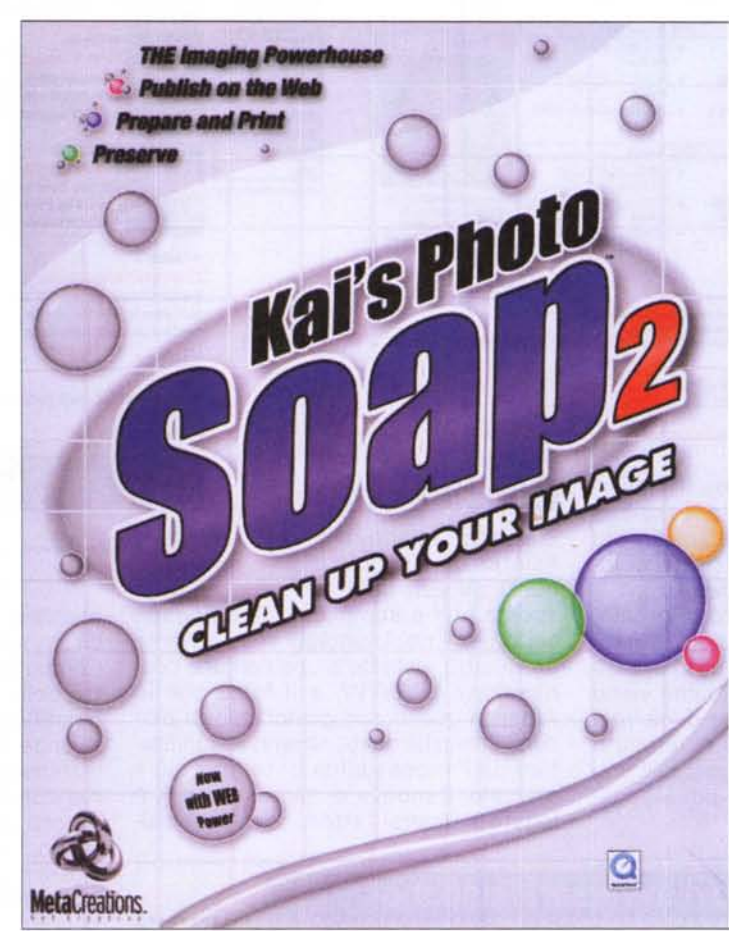

emulo di Caboto, le tempeste e le ingiurie del tempo; usa PhotoSoap 2

# **Photo Soap, per "apparare le cose"**

Foto fuori fuoco e "mosse", immagini ingiallite dal tempo, vecchie fotografie di tanti anni fa in cui la scarsa qualità del fissaggio ha avuto buon gioco, facendone perdere particolari e rifiniture, immagini che desideriamo "movimentare" con qualche piacevole effetto speciale? Kai's Photo Soap, fa questo e altro, una vera lavastoviglie delle immagini.

Di questo pacchetto abbiamo già parlato diffusamente circa un anno fa. La versione uno aveva del prodigioso, dicemmo, visto che, accanto alla facilità d'uso propria di tutti i pacchetti MetaCreation. prepotentemente si faceva notare la presenza di tool di ritocco e modifica fino ad allora inimmaginati. Photo Soap 2 è una rivisitazione completa del pacchetto che, pur lasciando immutata la struttura e la tecnica d'uso di base, porta con sé un grande rinnovamento e ampliamento dei tool presenti, sia in forma di prestazioni che in termini di ancora maggiore facilità d'uso.

Concettualmente e per dichiarazione propria, Kai's Photo Soap è un pacchetto che carica foto da un HO, una fotocamera digitale, uno scanner, un CO, o magari da Internet. Quindi le colleziona, le corregge, le manipola con tool e filtri speciali, le raccoglie e presenta in al-

bum di foto virtuali, li inserisce in uno slideshow. E, per buona misura, in questo pacchetto c'è tutto l'occorrente per mettersi in linea con altri utenti entusiasti, in tutto il mondo.

Ma, per le turbe dei lettori che hanno letto il precedente articolo, cosa di nuovo offre questa versione? Importante la possibilità, oggi, di avere una finestra di lavoro dimensionabile (prima era fissa e legata allo schermo), e le finestre di lavoro possono essere più di una, così da "fix and clone like crazy", come dice il manuale. Un tool nuovo di zecca, il Transporter, permette di scambiare, organizzare, pulire, modificare, comporre e

#### **Dieffel Imeefne**

#### Kai's Photo Soap 2

**Produttore:** 

**MetaCreations Corporation** 6303 Carpinteria Avenue Carpinteria, CA93013 http://www.metacreations.com

#### **Distribuitore:**

Pico Srl Via Costituzione 29 42100 Reggio Emilia<br>tel. 0522.511332

Prezzo al pubblico (IVA esclusa): Kai's Photo Soap 2 (Mac/Win) L 82.500

stampare immagini parziali o totali. Ouick Color Tool serve a ritoccare e ridefinire tinte e sfumature di colore, mentre Auto Enhance consente di gestire piccole modifiche guidate, un click alla volta; il tutto in un più potente ambiente di gestione di effetti di colore particolari.

La presenza di multipli livelli di Undo permette di tornare sui propri passi, e la possibilità di usare filtri Photoshop compatibili consente di ampliare in maniera vasta e specializzata le possibilità del pacchetto di base. Le foto, oltre che editate, possono essere poi gestite in vario modo, usate per costruire cartoline augurali, collage, poster, calendari. E, ancora, c'è tutto l'occorrente per accedere alla comunità Internet SoapTalk, una banda di "creativi" un po' sbandati, accomunati dalla passione per questo fantastico pacchetto.

# **Manipolazioni facili e immediate**

Oiamo un'occhiata da vicino a questo ambiente di lavoro, tanto nuovo quanto inusuale. MetaCreation ci ha da tempo abituati a prodotti di qualità, rivoluzionari nell'interfaccia e nelle prestazioni (pensiamo solo a Bryce, come esemplare di una nuova epoca d'editing).

L'aspetto della finestra di lavoro è parzialmente cambiato rispetto alla versione uno. Sebbene Soap non faccia più impressione, ormai, con la sua interfaccia, visto che questa è divenuta abbastanza nota e diffusa, simile com'è a quelle degli altri package di MetaCreation, l'aspetto e le funzioni dell'ambiente di lavoro sono stati un po' "addomesticati", per renderli più accessibili e meno rivoluzionari. La finestra principale, che poi è una serie di finestre so*lo splashscreen di Soap2, dotato, in perfetto stile MetaCreation, di colori vivaci* e *grafica di qualità*

vrapposte azionate da linguette, si giova dell'ausilio di un tool sempre presente, il Transporter. Cosa sia è presto detto; si tratta di una sottofinestra, una specie di grosso righello posizionato alla base dell'area di lavoro, che funge da terra

di nessuno per le immagini prelevate dall'HO. In altri termini, in questa striscia sono" parcheggiati" i thumbnail, i segnalibro, delle iconette, potremmo dire, dei disegni precaricati dall'HO, in attesa di essere manipolati.

L'utilità di questa barra, a onta del suo aspetto dimesso, è fondamentale. Può servire a tante cose, a esempio a gestire figure diverse, manipolare più immagini contemporaneamente, conservare operazioni di passaggio o solo parzialmente andate a buon fine. Se quello che abbiamo detto non vi è chiaro, immaginate di dover costruire un catalogo, un album di foto che conservate sull'HO. La tecnica più usuale di altri pacchetti è quella di aprire le cartelle da cui prelevare, una per una, le immagini, ricavando quel che serve e inserendo nel documento-album finale le foto in un ordine più o meno rigorosamente corrispondente a quello di prelievo.

E invece no, con Soap si lavora in maniera diversa. E' come se, nell'Organizer, si sistemassero i provini, col vantaggio che quando questi vengono trascinati sul documento esse divengono foto. Non va bene? Niente paura, basterà toglierla dal documento senza

*la finestra principale di lavoro, con, in basso, il Transporter, vero passepartout dell'ambiente*

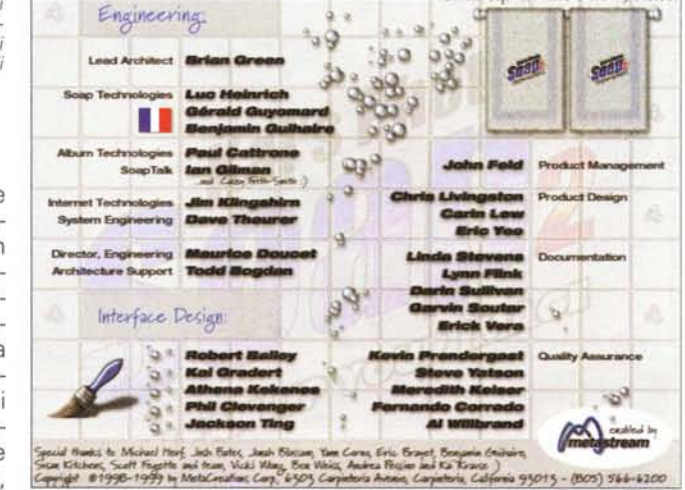

per questo perderla di vista e da portata di mano.

A quest'operazione concorre una pratica utility del pacchetto, il Contact Sheet, praticamente la tavola di lettura usata dai fotografi per avere una visione d'insieme delle proprie collezioni. Una volta fatta la propria cernita, cliccheremo l'etichetta Albums, ed ecco a nostra disposizione ventiquattro portafotografie di stile diverso, da quello supermoderno all'Old America, all'immancabile country, all'hi-tech, al formato puzzle e così via. Eccoci pronti a stampare i nostri capolavori, a esportare un album da pubblicare su Web, a scambiare foto con altri utenti Soap.

## **Nessuno è perfetto**

"Ouantoque bonus, dormitat Homerus", per quanto buonò anche Omero,

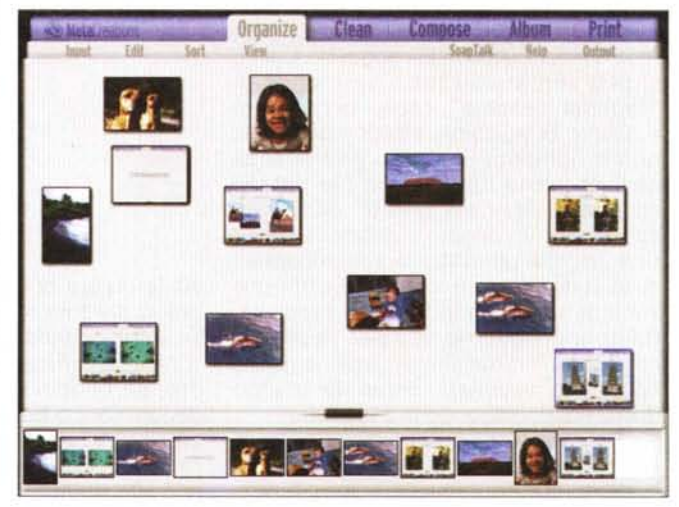

### **Digital Imagina**

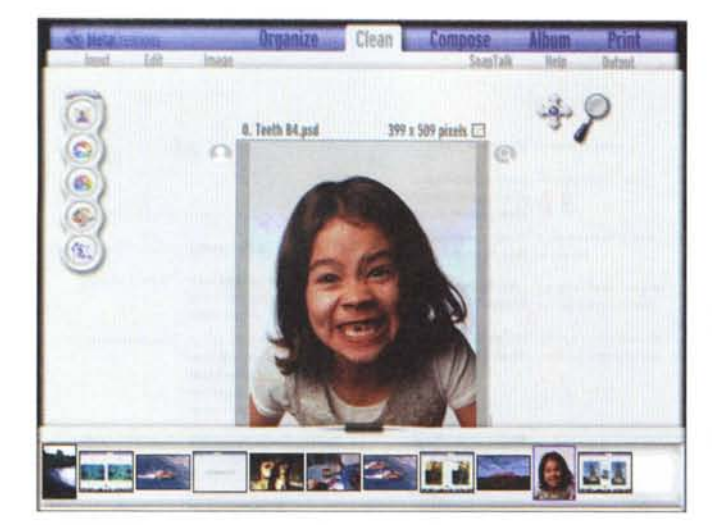

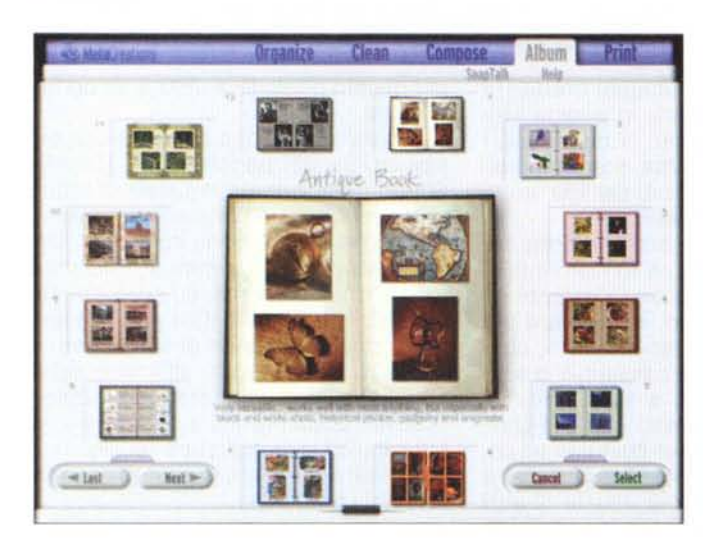

talvolta, sonnecchia, dicevano i latini, e anche il miglior fotografo di questo mondo si può ritrovare con qualche foto che proprio un capolavoro non è. La camera oscura di grandi e piccoli fotografi può fare miracoli, ma anche Soap2 non è da meno. Cliccando la linguetta Clean, si può contare su tutto un mondo di "ferri del mestiere", capaci di cambiare e gestire tinte, colori, effetti e posizioni; non è richiesta una gran padronanza delle tecniche fotografiche per potervi accedere. Per i più "inetti" ecco a disposizione un angelo custode, il Quick Change, che permette di selezionare su cosa si desidera intervenire, e offre una serie di modifiche in forma di proposta. Basterà sceglierne una per vedere, a confronto, l'immagine originale e quella riproposta, secondo i setup del gruppo di opzioni corrispondenti alla scelta.

I creativi troveranno pane per i loro denti nella sezione Compose; dopo aver modificato e fissata la foto, è pos-

*Gli ambienti d'utilizzo del programma, che guidano l'utente dal ritocco al/a manipolazione, al/a scelta degli album fino al/'output finale.*

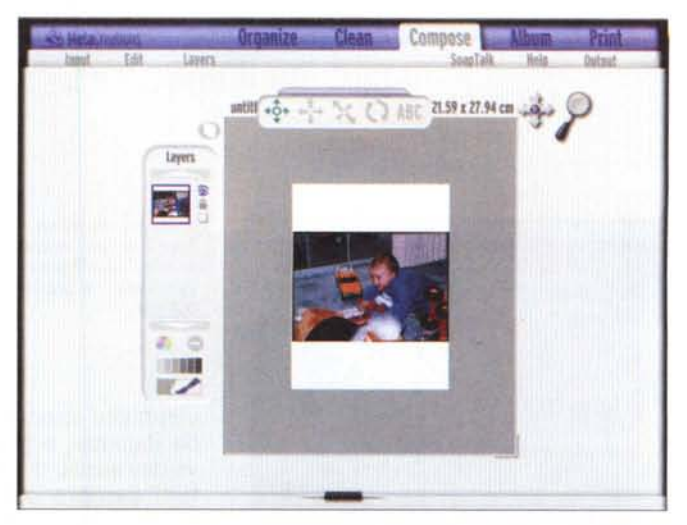

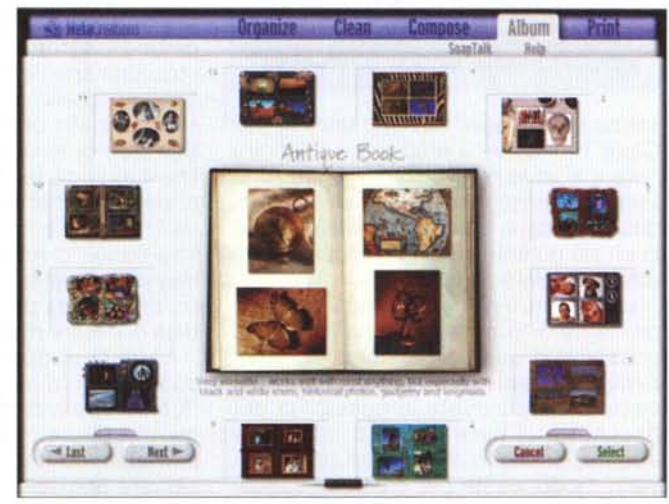

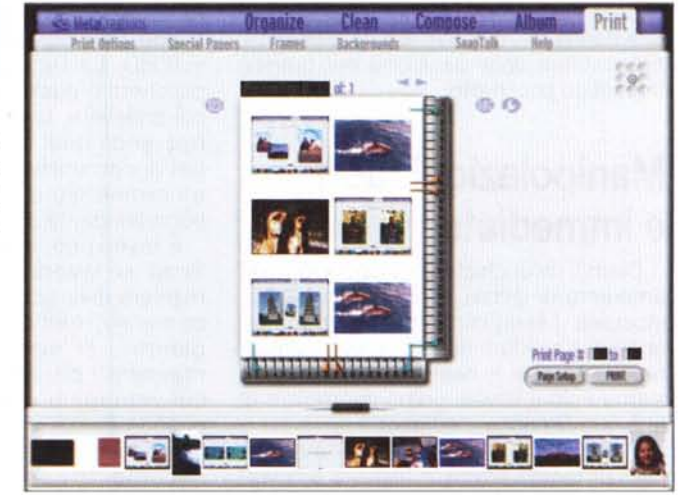

sibile creare composizioni trascinando una o più foto in una speciale tavolozza, aggiungendovi eventuali altri oggetti non specificamente fotografici, testo, particolari di abbellimento come decorazioni o bordi. Questa è, infine la tappa obbligata per stampare, esportare su WWW o scambiare esperienze con altri utenti. In particolare, l'avvio al-

la stampa permette di creare poster, fogli di varia grandezza, impostare margini bianchi, più o meno come avere una camera oscura. Infine è possibile esportare gruppi di immagini come PhotoCube (solo nella versione PC), dopo aver scaricato da WWW un plugin gratuito, MetaStream 3D, che si annuncia come nuovo punto di riferimen-

152 MCmicrocomputer n. 198 - settembre 1999

#### **Digital Imagina**

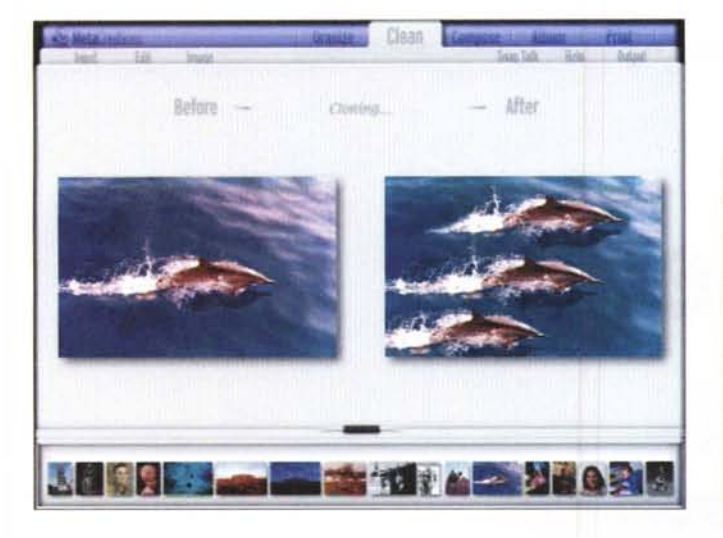

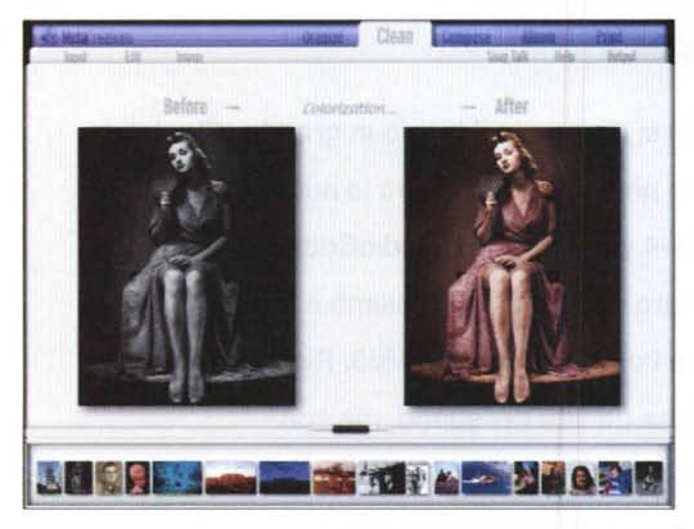

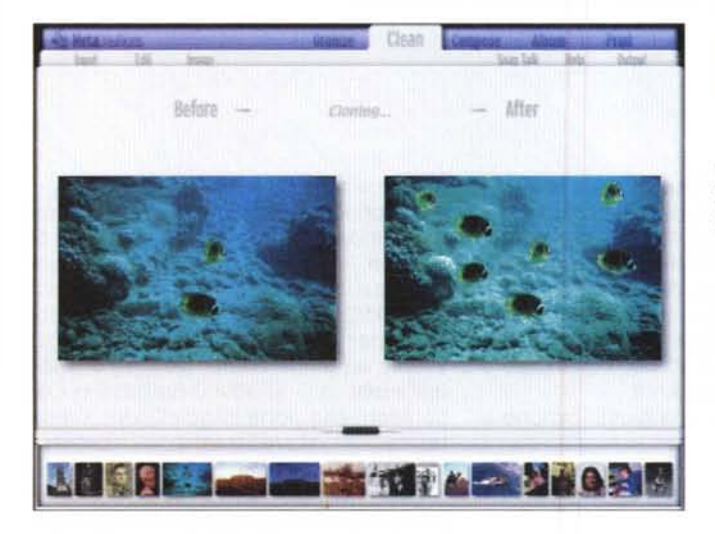

to della grafica tridimensionale.

Infine, occorre ricordare che Soap2 supporta un'ampia serie di plug-in. Interessanti sono, in particolare, Spheroid Designer, Gradient Designer e Texture Explorer, tutti e tre realizzati da MetaCreation, e deputati, nell'ordine, a creare effetti sfera, manipolazione, e mescola mento di gradienti e tinte e a creare tessiture per sfondi e secondi piani.

# **Conclusioni**

Soap2 è la seconda versione di un pacchetto che, alla sua comparsa, tracciò immediatamente i nuovi limiti della

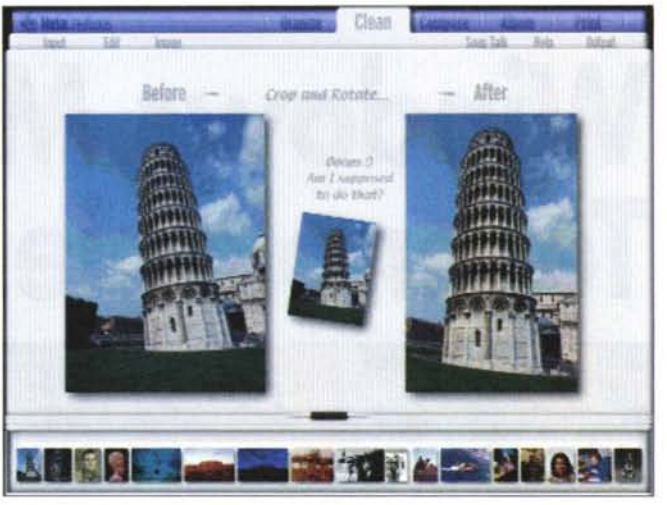

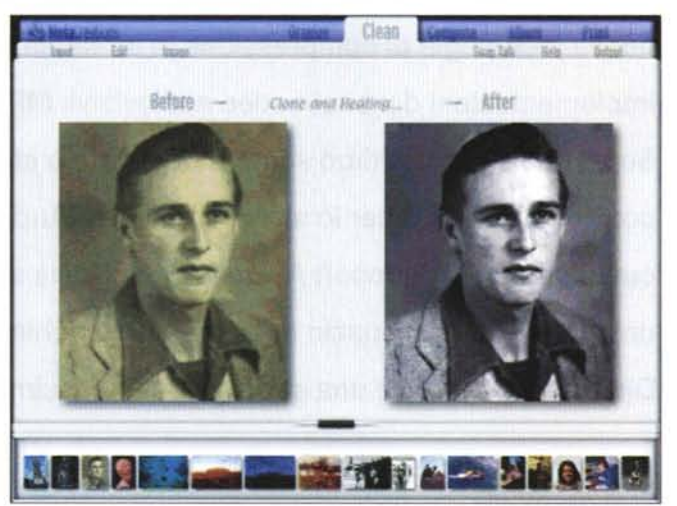

*Una carreflata di effetti speciali, modifiche* e *mi-gliorie ottenibili con l'uso del pacchetto*

manipolazione delle immagini e del fotoritocco. Oggi non fa più gridare ala rivoluzione, ma dimostra di possedere ancora aree di intervento esclusive, in cui non esiste ancora un concorrente valido. S'immagini solo la sezione dedicata alla creazione degli album o quella destinata al fotoritocco (intervento su immagini mosse, fuori fuoco, ingiallite dal tempo, graffiate o con segni di piegatura; e ancora ricupero della brillantezza dei colori originali, intervento migliorativo, automatico e non, sul contrasto e sulla luminosità, eliminazione di effetti indesiderati, come riflessi, aloni, occhi rossi, ecc.) e si potrà immediatamente comprendere come questo pacchetto sia uno dei tool indispensabili per lo sperimentatore, il collezionista di vecchie immagini, il professionista Web che abbisogna di nuovi e più sofisticati mezzi di controllo delle sue immagini. Il tutto, poi, a un prezzo assolutamente favorevole.

MCmicrocomputer n. 198- settembre 1999 153